# TRB255 Hotspot

 $\underline{Main\ Page} > \underline{TRB\ Gateways} > \underline{TRB255} > \underline{TRB255\ Manual} > \underline{TRB255\ WebUI} > \underline{TRB255\ Services\ section} > \underline{TRB255}$   $\underline{Hotspot}$ 

The information in this page is updated in accordance with firmware version **TRB2 R 00.07.07.1**.

### **Contents**

- 1 Summary
- 2 General
  - 2.1 Hotspot Instances
    - 2.1.1 General Settings
      - <u>2.1.1.1 General</u>
      - 2.1.1.2 Advanced
      - 2.1.1.3 Radius
      - 2.1.1.4 Walled Garden
      - 2.1.1.5 URL Parameters
      - <u>2.1.1.6 User Scripts</u>
- 3 Local Users
- 4 Landing Page
  - 4.1 General Settings
  - 4.2 Themes
    - 4.2.1 Images
    - 4.2.2 Style Settings
    - 4.2.3 View Settings
    - 4.2.4 Custom Theme
- <u>5 User Groups</u>
- <u>6 User Management</u>

## **Summary**

On Teltonika Networks devices a **Hotspot** is a service that provides authentication, authorization and accounting for a network. This chapter is an overview of the Hotspot section for TRB255 devices.

**Note:** Hotspot is additional software that can be installed from the **System**  $\rightarrow$  **Package Manager** page.

## General

## **Hotspot Instances**

The **Hotspot Instances** section displays the main parameters of your Hotspot. By default, a Hotspot instance does not exist on the device. To create a new instance and begin configuration:

- 1. select an 'Interface';
- 2. click the 'Add' button;

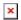

After this, a new Hotspot configuration window will appear.

### **General Settings**

The **General Settings** window is where most of the Hotspot configuration takes place. Look to the sub-sections below for information on configuration fields found in the General Settings sections.

#### General

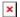

| Field                                   | Value                                                                                                    | Description                                                                       |
|-----------------------------------------|----------------------------------------------------------------------------------------------------|-----------------------------------------------------------------------------------|
| Configuration profile                   | Cloud4wi   Default  <br>Hotspotsystems   Purple<br>portal; default: <b>Default</b>                        | Pre-configures Hotspot settings according to the selected service provider.       |
| Enable                                  | off $\mid$ on; default: <b>on</b>                                                                         | Turns the Hotspot instance on or off.                                             |
| Hotspot Network                         | ip/netmask; default: <b>192.168.3.0/24</b>                                                                | IP address and subnet of the Hotspot network.                                     |
| IP Address                              | ip; default: <b>192.168.3.254</b>                                                                         | Defines the IP address of your Hotspot router in network.                         |
| Authentication mode                     | Local users   Radius   MAC<br>authentication   Single<br>sign-on  SMS OTP; default:<br><b>Local users</b> | Authentication mode defines how users will connect to the Hotspot.                |
| Local users: Allow signup               | off   on; default: off                                                                                    | Allows users to sign up to hotspot via landing page.                              |
| Local users: Expiration time            | integer; default: ${f 0}$                                                                                 | User credential expiration time. Applies to users who signed up via landing page. |
| Local users: Users group                | user group; default:<br><b>default</b>                                                                    | The user group to which users signed up via landing page should be assigned to.   |
| Radius: Enable MAC authentication       | off   on; default: <b>off</b>                                                                             | Enable MAC address authentication.                                                |
| MAC authentication:<br>Require password | off   on; default: off                                                                                    | Enables password requirement for MAC authentication.                              |

| MAC authentication: MAC auth password                          | string; default: <b>none</b>                                | Password for MAC authentication.                                                               |
|----------------------------------------------------------------|-------------------------------------------------------------|------------------------------------------------------------------------------------------------|
| MAC authentication /<br>Single sign-on/ SMS<br>OTP: User group | select; default: <b>default</b>                             | Specifies the group of dynamically created users.                                              |
| SMS OTP: Allow password duplicates                             | off   on; default: <b>off</b>                               | Allows more than one user to login with a same password.                                       |
| SMS OTP: Expiration time                                       | unsingned integer; default: ${\bf 0}$                       | User expiration time in sec (0 means unlimited).                                               |
| Landing Page                                                   | Internal   External; default: Internal                      | Location of the landing page.                                                                  |
| UAM Port                                                       | integer; default: 3990                                      | Port to bind for authenticating clients.                                                       |
| Password encoding                                              | off   on; default: <b>none</b>                              | Password encoding with the challenge.                                                          |
| Landing page address                                           | url; default: <b>none</b>                                   | External landing page address ( <a href="http://www.example.com">http://www.example.com</a> ). |
| UAM Secret                                                     | string; default: <b>none</b>                                | Shared secret between uamserver and hotspot.                                                   |
| Success page                                                   | Success Page   Original URL   Custom; default: Success page | Location to return to after successful authentication.                                         |
| Custom                                                         | url; default: <b>none</b>                                   | Address must contain protocol ( <a href="http://www.example.com">http://www.example.com</a> ). |

### Advanced

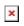

| Field                          | Value                                      | Description                                                                                                    |
|--------------------------------|--------------------------------------------|----------------------------------------------------------------------------------------------------|
| Additional interfaces          | Available interfaces; default: <b>none</b> | Choose additional the interfaces you want to attach to this hotspot instance.                                          |
| Enable MAC blocking            | off   on; default: off                     | Blocks access to MAC addresses that have reached set amount of failed login attempts.                                  |
| Logout address                 | ip; default: <b>1.0.0.0</b>                | IP address to instantly logout a client accessing it.                                                                  |
| Protocol                       | HTTP   HTTPS; default: HTTP                | Protocol to be used for landing page.                                                                                  |
| Enable TOS                     | off   on; default: <b>off</b>              | Enables Terms of Service (ToS) requirement. Client device will be able to access the Internet only after agreeing ToS. |
| Trial access                   | off   <b>on</b> ; default: <b>off</b>      | Enables trial internet access for a specific group.                                                                    |
| Group                          | User group; default: <b>default</b>        | Specifies the group of trial users.                                                                                    |
| Subdomain                      | string; default: <b>none</b>               | Combined with Domain to make a DNS alias for the Hotspot IP address.                                                   |
| Domain                         | string; default: <b>none</b>               | Combined with Subdomain to make a DNS alias for the Hotspot IP address.                                                |
| HTTPS to landing page redirect | off   on; default: off                     | Redirect initial pre-landing page HTTPS requests to hotspot landing page.                                              |

Specified whether to upload key & certificate files **Certificate files** from computer or to use files generated on this off | on; default: off from device device via the  $System \rightarrow Administration \rightarrow$ **Certificates** page. SSL key file key file; default: none Upload/select SSL key. certificate file; default: SSL certificate file Upload/select SSL certificate. none Additional DNS servers that are to be used by the Primary DNS server ip; default: **8.8.8.8** Hotspot. Secondary DNS Additional DNS servers that are to be used by the ip; default: **8.8.4.4** server Hotspot.

#### **Radius**

**Radius** authentication mode uses an external RADIUS server, to which you have to provide an address to, instead of using the router's Local Authentication. If you are using Local authentication, this section is not visible.

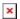

| Field               | Value                                     | Description                                                                                         |
|---------------------|-------------------------------------------|----------------------------------------------------------------------------------------------------|
| RADIUS server #1    | ip; default: <b>none</b>                  | The IP address of the RADIUS server #1 that is to be used for Authenticating your wireless clients. |
| RADIUS server #2    | ip; default: <b>none</b>                  | The IP address of the RADIUS server #2 that is to be used for Authenticating your wireless clients. |
| Authentication port | integer [065535];<br>default: <b>1812</b> | RADIUS server authentication port.                                                                  |
| Accounting port     | integer [065535];<br>default: <b>1813</b> | RADIUS server accounting port.                                                                      |
| NAS identifier      | string; default: <b>none</b>              | NAS-Identifier is one of the basic RADIUS attributes.                                               |
| Radius secret key   | string; default: <b>none</b>              | The secret key is a password used for authentication with the RADIUS server.                        |
| Swap octets         | off   on; default: <b>off</b>             | Swaps the meaning of input octets and output as it relates to RADIUS attributes.                    |
| Location name       | string; default: <b>none</b>              | Custom location name for your Hotspot.                                                              |
| Location ID         | string; default: <b>none</b>              | Custom location ID for your Hotspot.                                                                |

You can add a list of addresses that users connected to the Hotspot will be able to reach without any authentication. By default this list is empty. Simply write addresses into the Address List.

Format of address is **website.com** (does not include <a href="https://www">https://www</a>).

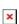

**Walled Garden** 

| Description |
|-------------|
|             |

domain names (one Address list record per line); default: none

List of addresses the client can access without first authenticating. One record per line. See placeholder for accepted formats.

#### **URL Parameters**

The URL parameters section becomes visible when Landing page is selected as External in General settings section.

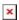

| Field      | Value                                                      | Description                                                                                                    |
|------------|------------------------------------------------------------|----------------------------------------------------------------------------------------------------|
| UAM IP     | string; default: <b>none</b>                               | The IP Address of the Captive Portal gateway.                                                                   |
| UAM port   | string; default: <b>none</b>                               | The port on which the Captive Portal will serve web content.                                                    |
| Called     | string; default: <b>none</b>                               | The MAC address of the IP Address of the Captive Portal gateway.                                                |
| MAC        | string; default: <b>none</b>                               | The MAC address of the client trying to gain Internet access.                                                   |
| IP         | ip default: <b>none</b>                                    | The IP Address of the client trying to gain Internet access.                                                    |
| NAS id     | string; default: <b>none</b>                               | An identification for the Captive Portal used in the RADIUS request.                                            |
| Session id | string; default: <b>none</b>                               | The unique identifer for session.                                                                               |
| User url   | string; default: <b>none</b>                               | The URL which the user tried to access before he were redirected to the Captive Portal's URL's pages.           |
| Challenge  | string; default: <b>none</b>                               | A challenge that should be used together with the user's password to create an encrypted phrase used to log on. |
| Custom 1   | string; default: <b>none</b>                               | Add custom name and custom value which will be displayed in url parameters.                                     |
| -          | SSID   Hostname   FW version  Custom; default: <b>SSID</b> | -                                                                                                    |
| Custom 2   | string; default: <b>none</b>                               | Add custom name and custom value which will be displayed in url parameters.                                     |
| -          | SSID   Hostname   FW version  Custom; default: <b>SSID</b> | -                                                                                                    |

### **User Scripts**

In this section you can add custom **Scripts** that will be executed after a session is authorized in the Session up section, after session has moved from authorized state to unauthorized in the Session down section and after a new user has been signed up in the User signup section.

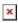

**Description** Field **Value** 

Script executed after a session is authorized. Executed with the bash script; Session up default: none environment variables (Please refer to the wiki). Script executed after a session has moved from authorized state Session bash script; to unauthorized. Executed with the environment variables (Please down default: none refer to the wiki). Script executed after a new user has been created during signup bash script: process. Executed with the environment variables (Please refer to User signup default: none the wiki).

### **Local Users**

The **Local Users** section is used to create and manage users that can connect to the Hotspot. The elements comprising the Local Users page are explained in the list and figure below.

- 1. Entering a Username, Password and clicking the 'Add' button creates a new user.
- 2. The 'Group' dropdown menu assigns a user to another group.
- 3. The 'Edit' button lets you change a user's password or assign the user to another group.
- 4. The 'Delete[X]' button deletes a user.

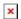

## **Landing Page**

This section is used to define how your Hotspot's **Landing Page** will look like to connecting users.

### **General Settings**

**General Settings** section lets you choose the authentication protocol and theme that will be used in the Landing Page. You can download more themes using the <a href="Package Manager">Package Manager</a>

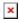

#### **Themes**

The **Themes** section displays all available Landing Page themes. In order to download a theme, click the 'Download' button, in order to edit a theme, click the 'Edit' button next to it.

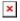

#### **Images**

The **Images** section allows you to upload custom images to different objects.

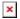

### **Style Settings**

Pressing 'Edit' button next to style settings lets you edit how your landing page will look visually using CSS syntax.

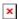

#### **View Settings**

In **View Settings** you can access and modify default templates for various parts of landing page and edit their HTML code.

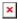

#### **Custom Theme**

To use custom theme you can download default theme and edit it's content. Then use 'Browse' button to upload it.

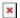

## **User Groups**

**User Groups** provides the possibility to set different connection limits for different users. A group called 'default' is already created and does not have any limitations set by default. You can

- 1. create a new group by entering a custom Name and clicking 'Add'
- 2. or configure the existing rule by clicking the 'Edit' button next to it.

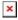

A group's settings page will look similar to this:

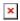

| Field                 | Value                         | Description                                                                                                    |
|-----------------------|-------------------------------|----------------------------------------------------------------------------------------------------|
| Idle timeout          | integer; default: <b>none</b> | A timeout in seconds after which idle users are automatically disconnected from the Hotspot. (0 means unlimited.)            |
| Time limit            | integer; default: <b>none</b> | Disables hotspot user after time limit in sec is reached. (0, meaning unlimited)                                             |
| Download<br>bandwidth | integer; default: <b>none</b> | Maximum download bandwidth that the users assigned to<br>this template can achieve. Bandwidth can be specified in<br>Mbit/s. |
| Upload<br>bandwidth   | integer; default: <b>none</b> | Maximum upload bandwidth that the users assigned to this template can achieve. Bandwidth can be specified in Mbit/s.         |

| Download<br>limit | integer; default: <b>none</b>                                         | A received data limit that the users assigned to this template can reach. After the data limit is reached, the user will lose data connection. Download limit is specified in MB. |
|-------------------|-----------------------------------------------------------------------|----------------------------------------------------------------------------------------------------|
| Upload limit      | integer; default: <b>none</b>                                         | A sent data limit that the users assigned to this template can reach. After the data limit is reached, the user will lose data connection. Upload limit is specified in MB.       |
| Warning           | integer; default: <b>none</b>                                         | Send an SMS warning to hotspot user after warning value of download or upload data in MB is reached. Only works with SMS OTP authentication.                                      |
| Period            | Month   Week   Day;<br>default: <b>Month</b>                          | The beginning of the period during which the restriction specified in this section will apply. After the period is over, all specified limits are reset.                          |
| Start day         | integer [131]  <br>MondaySunday   integer<br>[124]; default: <b>1</b> | Choices changes depending on what 'Period' was chosen. Specifies which day of the month, week or hour of the day the limits will be reset.                                        |

# **User Management**

The **User sessions** tab displays the status and session statistics of currently logged in users. You can also "kick" (deauthenticate) a user by clicking the 'Logout' button next to it.

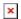

The **Registered Hotspot Users** tab displays the data of unique users that have registered to the hotspot before.

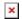